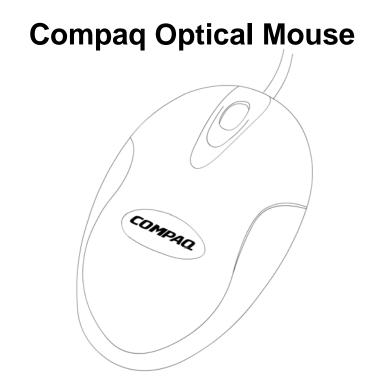

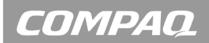

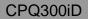

#### FCC STATEMENT CPQ300ID

This device complies with part 15 of FCC Rules. Operation is subject to the following two conditions: (1) this device may not cause harmful interference, and (2) this device must accept any interference received, including interference that may cause undesired operation.

This equipment has been tested and found to comply with the limits for a Class B digital device, pursuant to part 15 of FCC Rules. These limits are designed to provide reasonable protection against harmful interference when the equipment is operated in a residential installation. This equipment generates, uses, and can radiate radio frequency energy and, if not installed and used in accordance with the instruction guide, may cause harmful interference to radio communications. However, there is no guarantee that interference will not occur in a particular installation. If this equipment does cause harmful interference to radio or television reception, which can be determined by turning the equipment off and on, the user is encouraged to try to correct the interference by one or more of the following measures:

- Reorient or relocate the receiving antenna.
- Increase the separation between the equipment and the receiver.
- Connect the equipment into an outlet on a circuit different from that to which the receiver is connected.
- Consult a service representative for help.

Properly shielded and grounded cables and connectors must be used in order to comply with FCC emission limits. Micro Innovations is not responsible for any radio or television interference caused by using other than recommended cables and connectors or by unauthorized changes or modifications to this equipment. Unauthorized changes or modifications could void the user's authority to operate the equipment.

Responsible party: Micro Innovations 400 Clearview Ave. Edison, NJ 08837 Telephone: 1(877) 550-5534

FC Tested To Comply With FCC Standards FOR HOME OR OFFICE USE

Only Used With UL Listed Computers

This Class B digital apparatus complies with Canadian ICES-003. Cet appareil numérique de classe B est conforme à la norme NMB-003 du Canada.

# **Table of Contents**

| FCC Statement        | Page 2 |
|----------------------|--------|
| Welcome              | Page 4 |
| Installing the Mouse | Page 5 |
| Troubleshooting      | Page 6 |

Welcome

Congratulations on your purchase of your new Compaq Optical Mouse.

Package Contents

- Optical Mouse
- Quick Installation Guide
- Warranty Information

This device is compatible with the following PC operating systems: Microsoft® Windows® XP Tablet Edition, Windows XP Pro, Windows XP Home and Windows 2000.

# Installing the mouse

STEP 1 - Power on your system.

STEP 2 - Connect the Compaq Optical Mouse to any available USB port or hub connected to your computer. Your mouse is now ready for use.

### **Mouse Settings**

Windows XP – Category View

Click on Start, select Settings / Control Panel / Printers and Other Hardware / Mouse, to customize your mouse settings. <u>Windows 2000 and Windows XP – Classic View</u>

Click on Start, select Settings / Control Panel / Mouse, to customize your mouse settings.

For additional information, click the "Help" button within the mouse software interface.

## Troubleshooting

If you have Windows ME, Windows 98, Windows 95 or Windows NT, these operating systems do not support this device.

The Universal Serial Bus Controller and USB root hub may not be properly installed on your system. Contact your computer manufacturer for details.

#### **Mouse Care**

WARNING: Always disconnect the mouse before cleaning. Keep all beverages away from the mouse work area and avoid any spills. Service and repair may only be done by Micro Innovations.

#### **Technical Support**

For technical assistance call 1-888-627-3792 or visit www.microinv.com/compaq

Technical Support hours of operation: Monday - Friday 8:30am to 7:00pm E.S.T.

# COMPAQ

© 2003 Micro Innovations

Free Manuals Download Website <u>http://myh66.com</u> <u>http://usermanuals.us</u> <u>http://www.somanuals.com</u> <u>http://www.4manuals.cc</u> <u>http://www.4manuals.cc</u> <u>http://www.4manuals.cc</u> <u>http://www.4manuals.com</u> <u>http://www.404manual.com</u> <u>http://www.luxmanual.com</u> <u>http://aubethermostatmanual.com</u> Golf course search by state

http://golfingnear.com Email search by domain

http://emailbydomain.com Auto manuals search

http://auto.somanuals.com TV manuals search

http://tv.somanuals.com